# **Téma 2: Výpočet číselných charakteristik jednorozměrného a dvourozměrného datového souboru**

**Úkol 1.:** U 100 náhodně vybraných domácností byl zjišťován způsob zásobování bramborami (znak X, varianty 1 = vlastní sklep, 2 = jinde, 3 = nákup) a bydliště (znak Y, varianty 1 = velké město, 2 = malé město, 3 = vesnice).

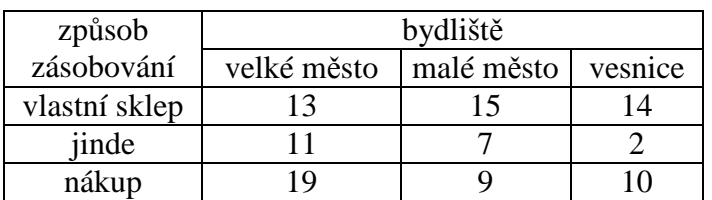

a) Pro oba znaky určíme modus.

b) Vypočteme Cramérův koeficient znaků X, Y.

**Návod:** Otevřeme nový datový soubor se třemi proměnnými X, Y, četnost a devíti případy. Do proměnné X napíšeme 3 jedničky, 3 dvojky a 3 trojky, do proměnné Y napíšeme 3 krát pod sebe 1, 2, 3 a do proměnné četnost napíšeme odpovídající simultánní absolutní četnosti dvojic variant (X, Y), tj. 13, 15, 14, 11, 7, 2, 19, 9, 10. Proměnným vytvoříme návěští a popíšeme význam jednotlivých variant.

ad a) Výpočet modu: Statistiky – Základní statistiky/tabulky – Popisné statistiky – OK – klikneme na tlačítko se závažím – zaškrtneme Stav zapnuto, vybereme proměnnou vah četnost – OK - Proměnné X, Y – OK – Detailní výsledky – zaškrtneme Modus.

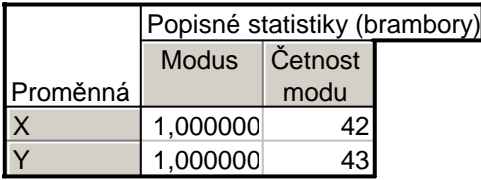

Proměnná X má modus 1, tj. nejvíce domácností skladuje brambory ve vlastním sklepě a proměnná Y má také modus 1, tj. nejvíce domácností bydlí ve velkém městě.

ad b) Výpočet Cramérova koeficientu: Statistiky – Základní statistiky/tabulky – Kontingenční tabulky – OK – Specif. tabulky - List 1 X, List 2 Y - OK – na záložce Možnosti ve Statistikách 2 rozměrných tabulek zaškrtneme Fí (tabulky 2x2) & Cramérovo V & C – přejdeme na záložku Detailní výsledky – Detailní 2-rozm. tabulky.

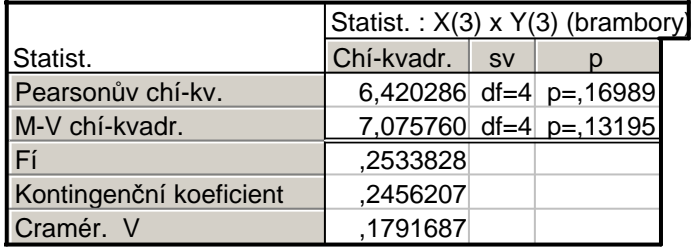

Na posledním řádku najdeme, že Cramérův koeficient nabývá hodnoty 0,179, tedy mezi způsobem zásobování bramborami a bydlištěm domácnosti exisuje jen slabá závislost – viz následující tabulka:

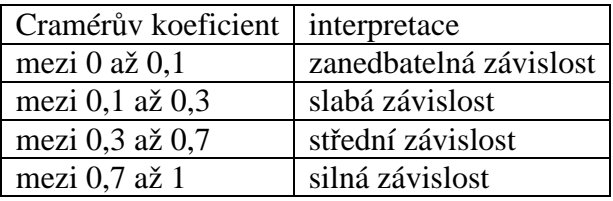

**Úkol 2.:** Otevřeme datový soubor znamky.sta.

a) Pro známky z matematiky a angličtiny vypočteme medián, dolní a horní kvartil, kvartilovou odchylku a vytvoříme krabicový diagram.

b) Vypočteme Spearmanův koeficient korelace známek z matematiky a angličtiny pro všechny studenty, pak zvlášť pro muže a zvlášť pro ženy. Získané výsledky budeme interpretovat.

### **Návod:**

ad a) Statistiky – Základní statistiky/tabulky – Popisné statistiky – OK – Proměnné X, Y – OK – Detailní výsledky - zaškrtneme Medián, Dolní & horní kvartily, Kvartil. rozpětí – Výpočet.

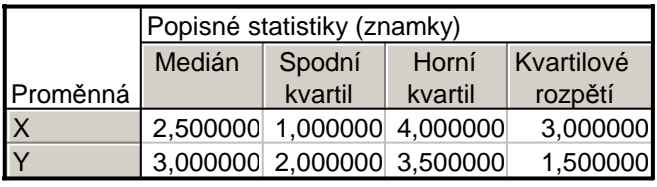

Vytvoření krabicového diagramu: Grafy – 2D Grafy – Krabicové grafy – vybereme Vícenásobný – Proměnné X, Y – OK.

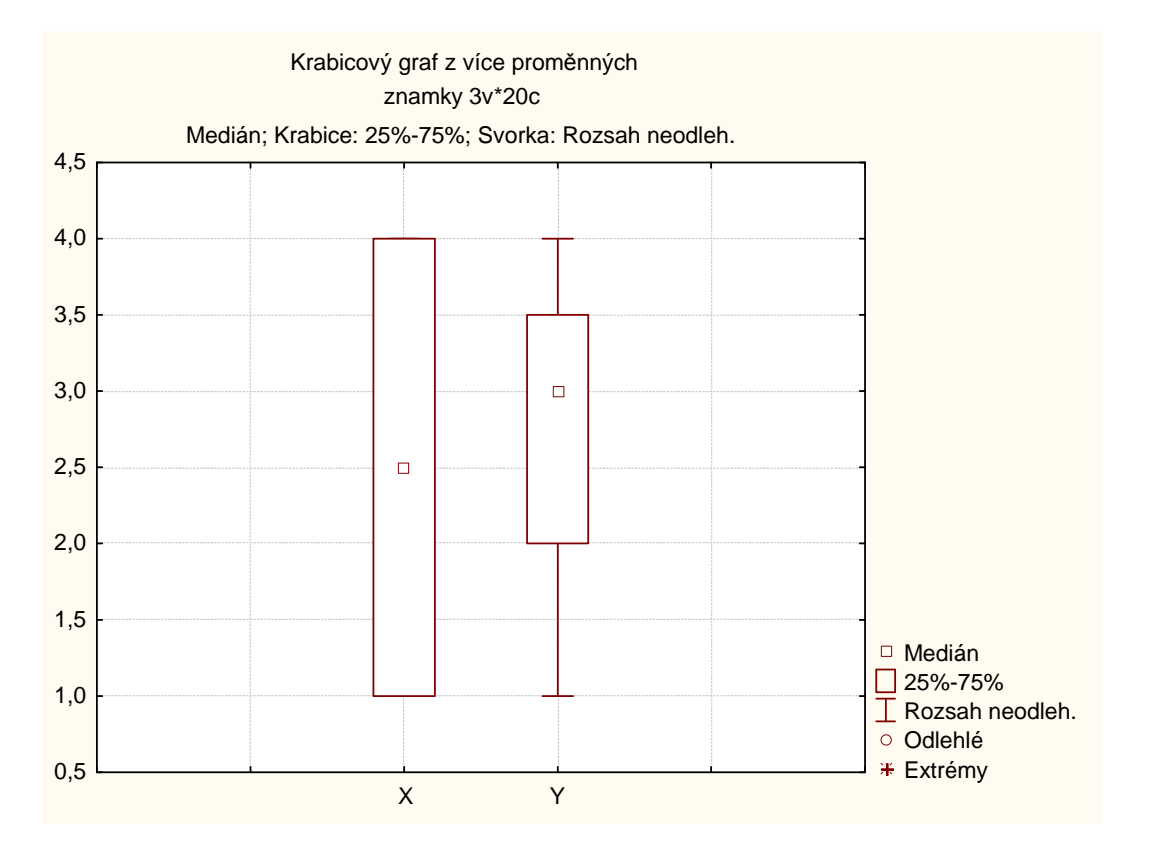

ad b) Statistiky – Neparametrická statistika – Korelace – OK – Proměnné X, Y – OK – Spearman R.

### Pro všechny:

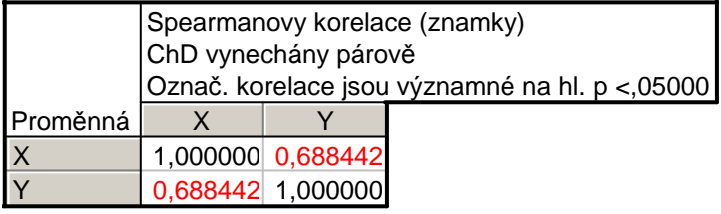

Počítáme-li Spearmanův korelační koeficient pro ženy (resp. pro muže), použijeme filtr: tlačítko Select Cases – Zapnout filtr – včetně případů – některé, vybrané pomocí výrazu Z=0  $(resp. Z=1).$ 

#### Pro ženy:

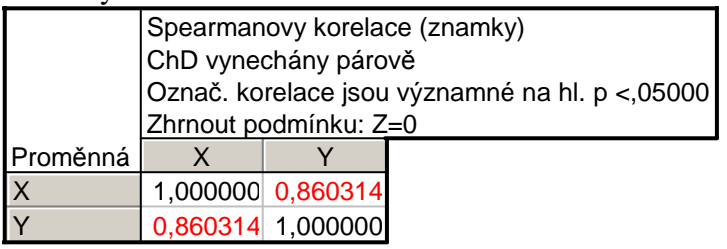

# Pro muže:

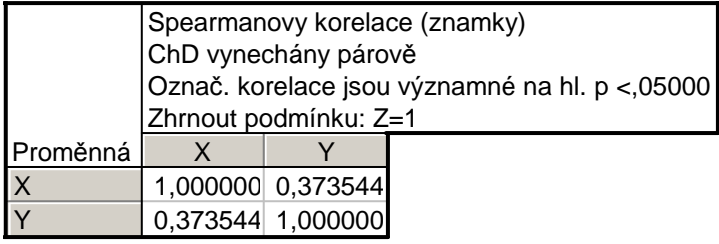

Vidíme, že nejsilnější přímá pořadová závislost mezi známkami z matematiky a angličtiny je u žen,  $r_s = 0.86$ . U mužů je tato závislost mnohem slabší,  $r_s = 0.37$ . U žen tedy dochází k tomu, že se sdružují podobné známky z obou předmětů, zatímco u mužů se projevuje spíše tendence k různým známkám. Je to zřetelně vidět na dvourozměrných tečkových diagramech.

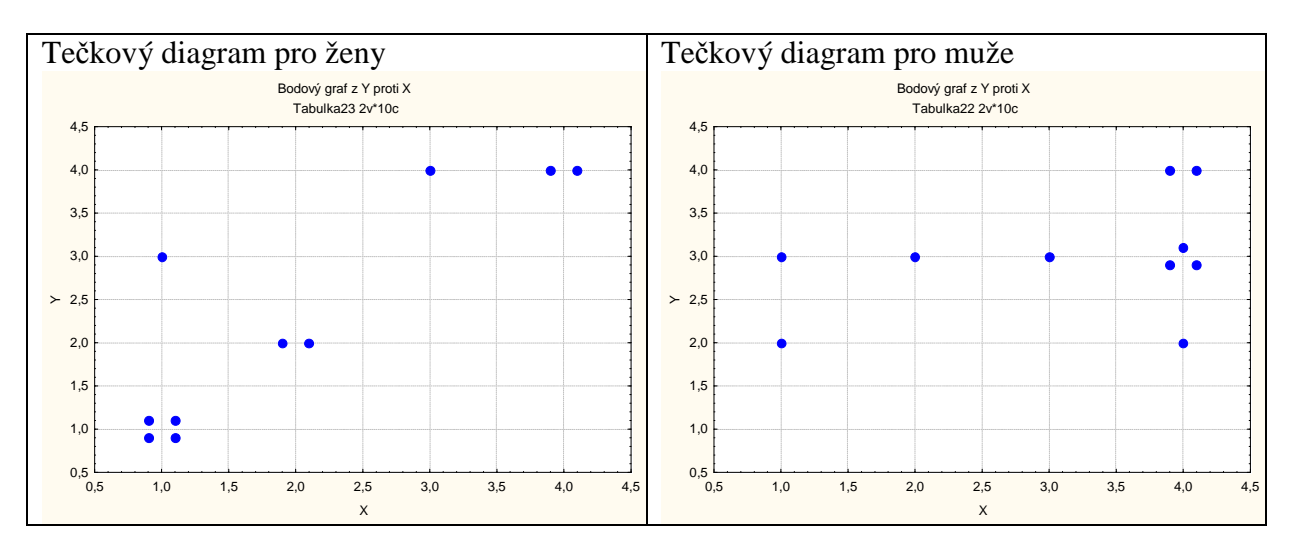

Význam hodnot Spearmanova (i Pearsonova) koeficientu korelace je popsán v tabulce:

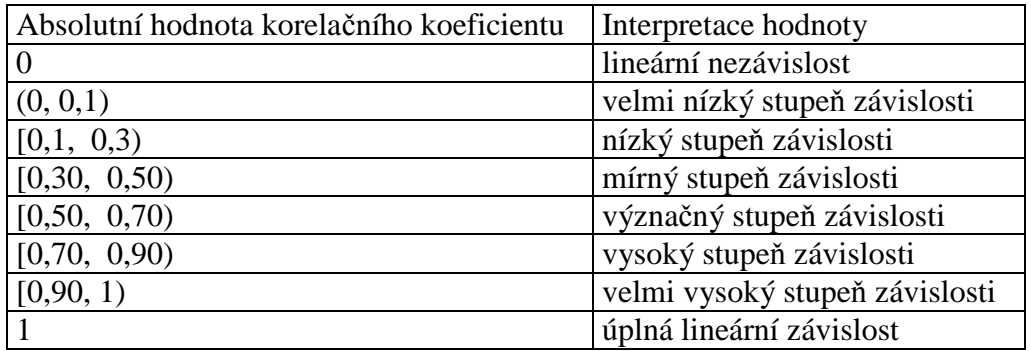

**Úkol 3.:** Otevřeme datový soubor ocel.sta.

a) Pro mez plasticity a mez pevnosti vypočteme aritmetický průměr, směrodatnou odchylku, rozptyl, koeficient variace, šikmost a špičatost. Výsledky porovnáme s údaji ve skriptech Popisná statistika (viz str. 30).

b) Vypočteme Pearsonův koeficient korelace meze plasticity a meze pevnosti. Dále vypočteme také kovarianci a výsledek porovnáme s výsledkem ve skriptech Popisná statistika (str. 30).

# **Návod:**

ad a) Statistiky – Základní statistiky/tabulky – Popisné statistiky – OK – Proměnné X, Y – OK – Detailní výsledky - zaškrtneme Průměr, Směrodat. odchylka, Rozptyl, Variační koeficient, Šikmost, Špičatost – Výsledky.

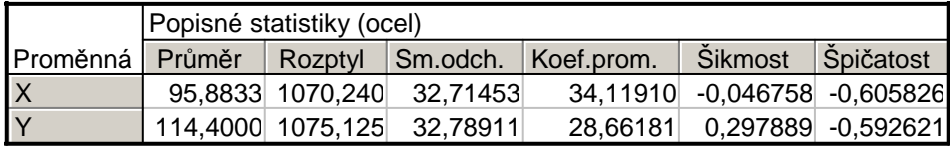

Vysvětlení: Rozptyl a směrodatná odchylka vyjdou ve STATISTICE jinak než ve skriptech, protože STATISTICA ve vzorci pro výpočet rozptylu nepoužívá 1/n, ale 1/(n-1). Koeficient variace (v tabulce označený jako Koef. Prom.) je udán v procentech.

ad b) Statistiky – Základní statistiky/tabulky – Korelační matice – OK – 1 seznam proměnných – X, Y – OK, na záložce Možnosti zrušíme volbu Včetně průměrů a sm. odch. – Výpočet.

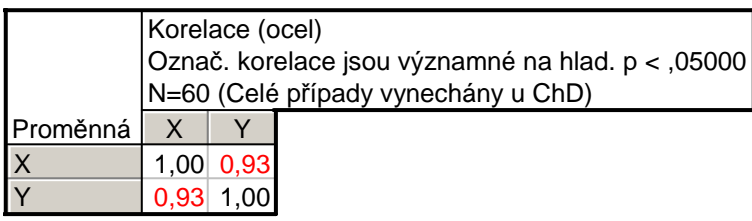

Vidíme, že mezi X a Y existuje silná přímá lineární závislost.

Kovariance se počítá složitěji. Statistiky – Vícenásobná regrese - Proměnné Nezávislá X, Závislá Y – OK – OK – Residua/předpoklady/předpovědi – Popisné statistiky – Další statistiky - Kovariance.

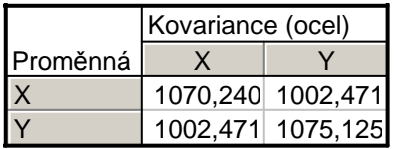

Vysvětlení: Na hlavní diagonále jsou rozptyly proměnných X, Y, mimo hlavní diagonálu je kovariance. Kovariance vyjde ve STATISTICE jinak než ve skriptech, protože ve STATISTICE se ve vzorci pro výpočet kovariance nepoužívá 1/n, ale 1/(n-1).

# **Úkol k samostatnému řešení**

Máme k dispozici údaje o rozměrech lebek staroegyptské populace. Jedná se o 216 mužů a 109 žen.

Proměnná X … největší délka mozkovny v mm (tj. přímá vzdálenost kraniometrických bodů glabella a opisthocranion)

Proměnná Y … největší šířka mozkovny v mm (tj. přímá vzdálenost kraniometrických bodů euryon dx a euryon sin)

Proměnná Z … pohlaví osoby (1 … muž, 0 … žena) (Data jsou uložena v souboru lebky.sta.)

a) Pro největší délku a největší šířku mozkovny mužů vypočtěte aritmetický průměr, směrodatnou odchylku, rozptyl, koeficient variace, šikmost a špičatost.

b) Vypočtěte Pearsonův koeficient korelace největší délky a největší šířky mozkovny mužů. Dále vypočtěte také kovarianci těchto dvou znaků a nakreslete dvourozměrný tečkový diagram.

Výsledky pro bod (a):

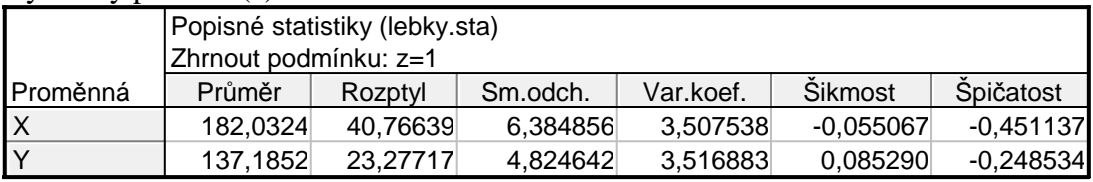

Výsledky pro bod (b), koeficient korelace:

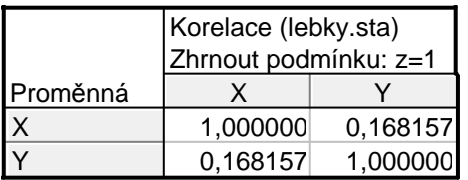

Vidíme, že mezi X a Y existuje nízký stupeň přímé lineární závislosti.

Výsledky pro bod (b), kovariance:

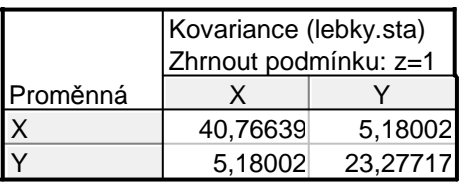

Vysvětlení: Na hlavní diagonále jsou rozptyly proměnných X, Y, mimo hlavní diagonálu je kovariance.

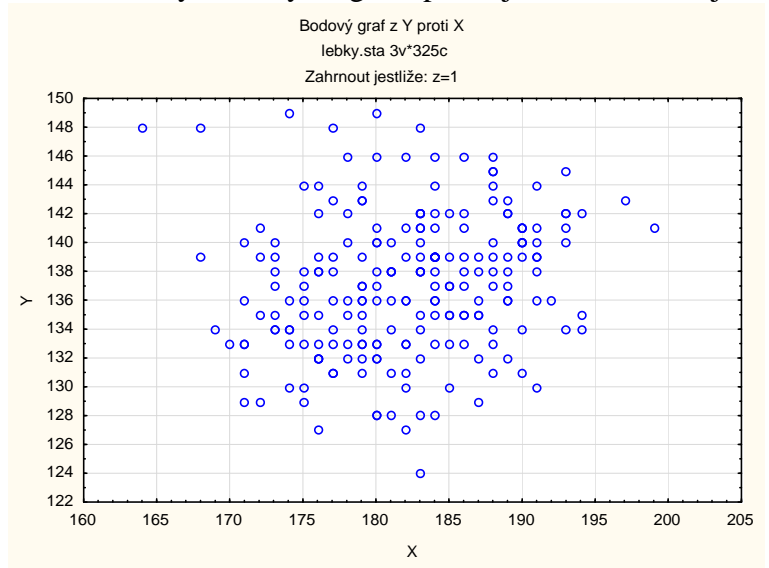

Dvourozměrný tečkový diagram pro největší délku a největší šířku mozkovny mužů:

Ze vzhledu diagramu je patrné, že mezi oběma znaky existuje slabá přímá lineární závislost.